In the past I would have developed something on the mainframe with REXX and ISPF Dialog Manager to read in a file containing existing storage systems (serial number, IP Address, User ID, PSWD 1, and PSWD 2.

Then put the records into an ISPF panel that looks something like what is below.

(Screen-1: Main Screen)

## **Welcome to Storage Navigator Configuration Reports (SNCR)**

Storage Navigator Configuration Reports (SNCR) has information on these storage systems.

Put a 'Y' in the 'Include' field below to include the storage system. Put a 'N' in the 'Include' field below to exclude the storage systems. Overtype any information that has changed (ex: Password-1).

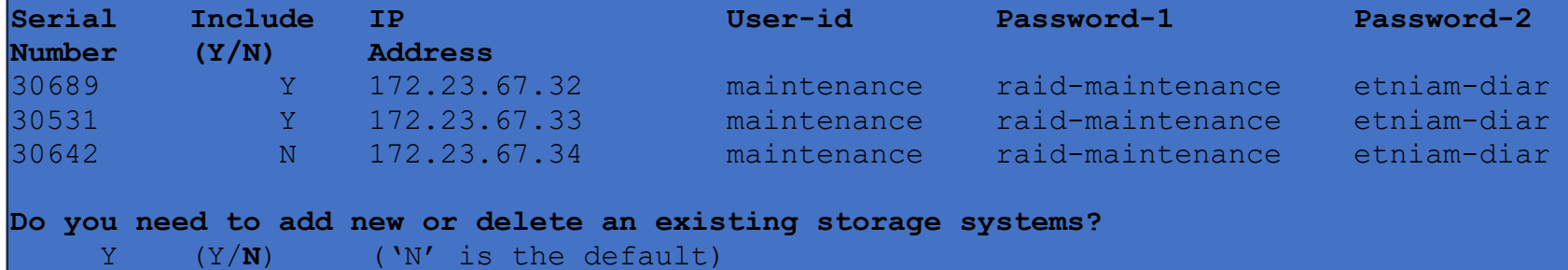

The REXX would then look at the prompt at the bottom to add or delete and the user would select the existing systems that they want for processing.

I now have SAS on Windows. I've run in batch mode forever. We have SAS/EG but this is the first I've thought I needed it. That to create prompts, but I don't understand how to use it yet. I have a 'project' that starts with reading a CSV file containing the information above.

How do I get started in creating panels or windows or frames or whatever terminology you want to call it?

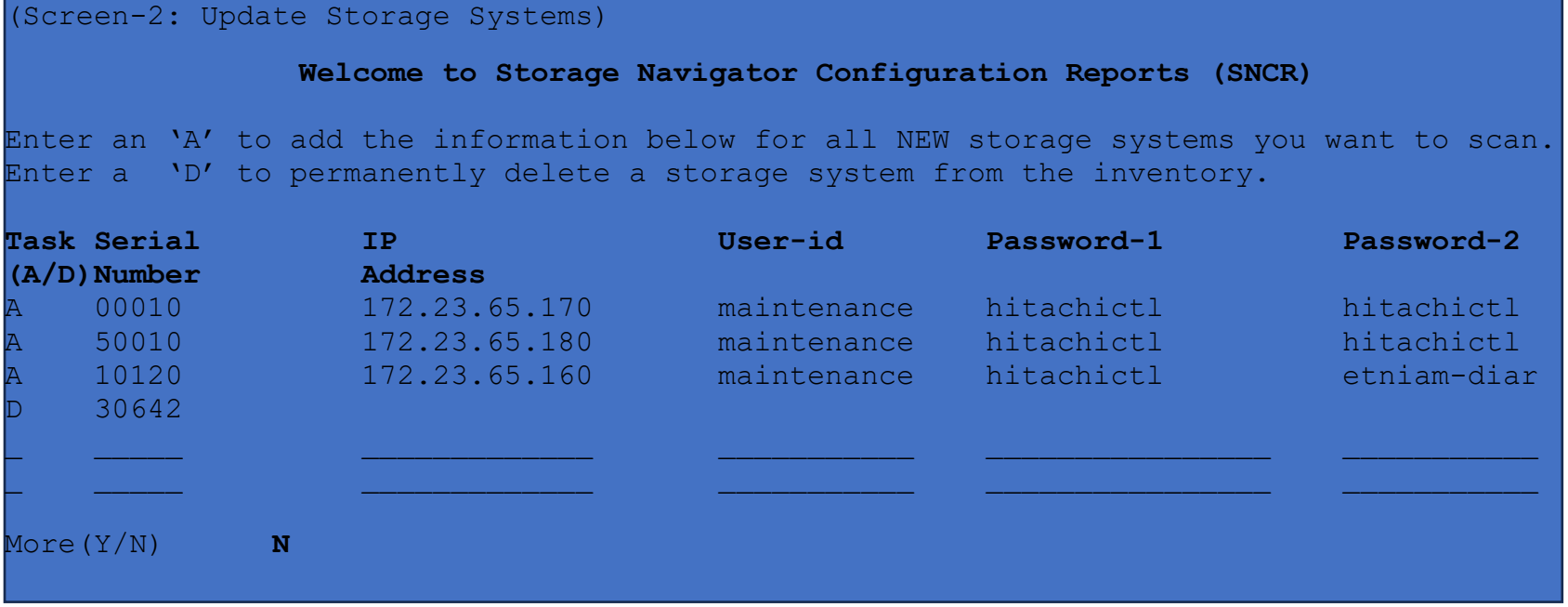